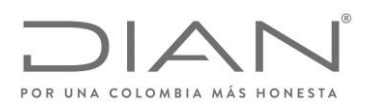

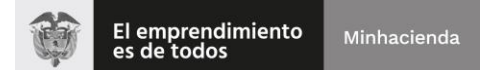

## **Lineamientos Atención Virtual de Trámites por Medidas de Prevención COVID-19**

En desarrollo y cumplimiento de los lineamientos impartidos por los Ministerios de Salud y Protección Social, Trabajo y el Departamento Administrativo de la Función Pública – DAFP, en procura de promover acciones de contención y prevención del COVID-19, la DIAN informa a la ciudadanía:

- **1.** Los trámites de Inscripción o Actualización RUT Persona Natural y Jurídica serán atendidos de manera virtual, para tal fin se deberá:
	- **a.** Solicitar la cita a través de la página de la DIAN [www.dian.gov.co,](http://www.dian.gov.co/) opción ["Asignación de Citas"](https://agendamientodigiturno.dian.gov.co/) de acuerdo con la disponibilidad.
	- **b.** Una vez, asignada la cita, a su correo electrónico llegará un mensaje indicando el correo que la DIAN dispuso para adjuntar los requisitos y de esta manera poder gestionar el trámite el solicitado.
	- **c.** Enviar escaneado al buzón dispuesto por la DIAN **antes de las 9:00 a.m. del día de la cita** el Formulario 001 del RUT pre diligenciado y los documentos necesarios para que la DIAN le gestione el trámite.

*Tenga en cuenta que su trámite no será atendido y la cita se entenderá como perdida en los siguientes casos:*

- i) Si el ciudadano remite los documentos con posterioridad a las 9:00 a.m. del día de la cita.
- ii) Si el ciudadano adjunta los documentos incompletos.
- **d.** Usted recibirá en el correo electrónico informado, la respuesta al trámite requerido, a más tardar al finalizar la jornada (5:00 p.m.) del día para el que programó su cita.
- **2.** Los trámites y servicios de Retiro de IVA a no responsable, Retiro de Consumo a No responsable Consumo Restaurantes y Bares, Cancelación de la Inscripción en el RUT, Orientación TAC y Libros de Contabilidad (En Bogotá Punto de Contacto Centro BCH piso 1, a partir del jueves 19 de marzo serán suspendidos de manera presencial.
- **3.** Los ciudadanos clientes que tengan cita programada a partir del jueves 19 de marzo, serán contactados por la DIAN. No es necesario que se acerquen a los puntos de contacto para la gestión del trámite.

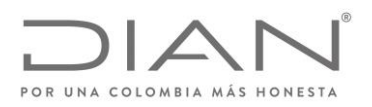

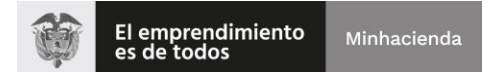

*Finalmente, tenga en cuenta que la DIAN pone a su disposición los siguientes canales virtuales de atención, a través de los cuales, la ciudadanía podrá auto gestionar una amplio listado trámites y servicios, como se señala a continuación:*

## **SERVICIOS EN LÍNEA – PORTAL TRANSACCIONAL [WWW.DIAN.GOV.CO](http://www.dian.gov.co/)**

#### **1. Inscripción en el Registro Único Tributario -RUT-**

- Régimen Simple de Tributación
- Persona Natural No Responsable de IVA No comerciante
- **2. Actualización del RUT**

#### **2.1. Datos de Ubicación**

- País
- Departamento
- Ciudad/Municipio
- Dirección Principal
- Correo Electrónico
- Teléfonos

#### **2.2. Datos de Clasificación**

- Actividad Económica
- Responsabilidades, Calidades y Atributos
	- $\checkmark$  Reemplazar la responsabilidad 5 Impuesto de Renta y Complementario Régimen Ordinario por 47 – Régimen Simple de Tributación - SIMPLE, 4 Impuesto de Renta y Complementario Régimen Especial por 5 Impuesto de Renta y Complementario Régimen Ordinario y 6 Ingresos y Patrimonio por 5 Impuesto de Renta y Complementario Régimen Ordinario
	- $\checkmark$  Adicionar responsabilidades que no requieran acto administrativo
- Y la información que se requiera actualizar en las demás hojas del RUT.

#### **3. Instrumento de Firma Electrónica -IFE -**

- Emisión
- Renovación

#### **4. Creación de solicitud de actualización de RUT con verificación" para personas con firma electrónica -FE-**

- Retiro de IVA a no responsable (Personas naturales sin IFE.
- Retiro de Consumo a No responsable Consumo restaurantes y bares.
- Cancelación de la Inscripción en el Registro Único Tributario
- **5.** Habilitar cuenta de usuario
- **6.** Recuperar de contraseña de ingreso a los servicios en línea
- **7.** Asignación de citas

Formule su petición, queja, sugerencia o reclamo en el Sistema PQSR de la DIAN Subdirección de Gestión de **Asistencia al Cliente** Cra. 7 Nº 6C-54 piso 6º PBX 607 9800 ext. 905101 Código postal 111711 www.dian.gov.co

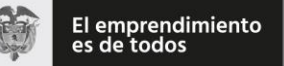

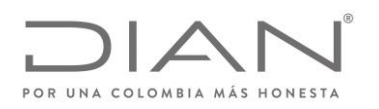

- **8.** Obtener copia del RUT
- **9.** Autorización, habilitación e inhabilitación de numeración de facturación
- **10.** Consulta de recibos de pago formato 490
- **11.** Consultar información reportada por terceros (información exógena)
- **12.** Diligenciar y presentar declaraciones tributarias
- **13.** PQRS y denuncias (presentar quejas, reclamos, sugerencias, peticiones, felicitaciones y/o denuncias)
- **14.** Presentación de información por envío de archivos (información exógena)
- **15.** Radicación de solicitud devolución y/o compensación
- **16.** Probar instrumento de firma electrónica
- **17.** Verificación de correos dian

## **APLICACIÓN MÓVIL DIAN – APP DIAN**

- **1.** Ingresar a la aplicación con su usuario y contraseña registrado ante la DIAN o con biometría registrada localmente.
- **2.** Recuperar la contraseña por medio de:
	- correo electrónico
- **3.** Realizar la calificación del servicio de la App,
- **4.** Descargar el calendario de vencimientos para los usuarios que ingresan como *invitado*
- **5.** Muestra la fecha de los próximos vencimientos para los usuarios que ingresan *A nombre propio* y a *Nombre de un Tercero*
- **6.** Gestionar el perfil del usuario para los que ingresan *A nombre propio* y a *Nombre de un Tercero:*
	- Consultar correos enviados por la DIAN
	- Activar/Desactivar biometría
	- Cierre de sesión
- **7.** Verificación de Autenticidad de los correos DIAN
- **8.** Consultar RUT
- **9.** Descargue información reportada por terceros
- **10.** Hágalo usted mismo renta Personas Naturales
- **11.** Banner Redes sociales: Acceso a twitter, YouTube, LinkedIn, Facebook, y Instagram.
- **12.** Botón Contáctenos: Realizar llamada directa al contact center, realizar conversación al chat de la DIAN.
- **13.** Botón PQSR
	- Generar borrador de la queja, reclamo, sugerencia, petición, felicitación o denuncia en la aplicación móvil si no desea radicar la solicitud.
	- Registrar la queja, reclamo, sugerencia, petición, felicitación o denuncia en la aplicación móvil.
	- Consultar en la aplicación móvil el estado de una queja, reclamo, sugerencia, petición, felicitación o denuncia radicada.
	- Desistir una queja, reclamo, sugerencia, petición, felicitación o denuncia radicada que este activa.

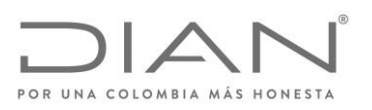

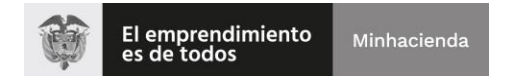

 Ampliar información de una queja, reclamo, sugerencia, petición, felicitación o denuncia radicada que este activa.

# **CHAT INSTITUCIONAL – ASISTENTE VIRTAUL COGNITIVO**

- **1.** Consultas Tributarias
- **2.** Consultas Aduaneras
- **3.** Consultas Cambiarias
- **4.** Consultas Régimen Simple de Tributación
- **5.** Consultas sobre Recaudo y Cobranzas
- **6.** Inquietudes sobre devoluciones
- **7.** Factura Electrónica
- **8.** Preguntas e incidentes de los servicios en línea
- **9.** Consultas sobre RUT
- **10.**Gestión de Firma Electrónica
- **11.**Calendario Tributario